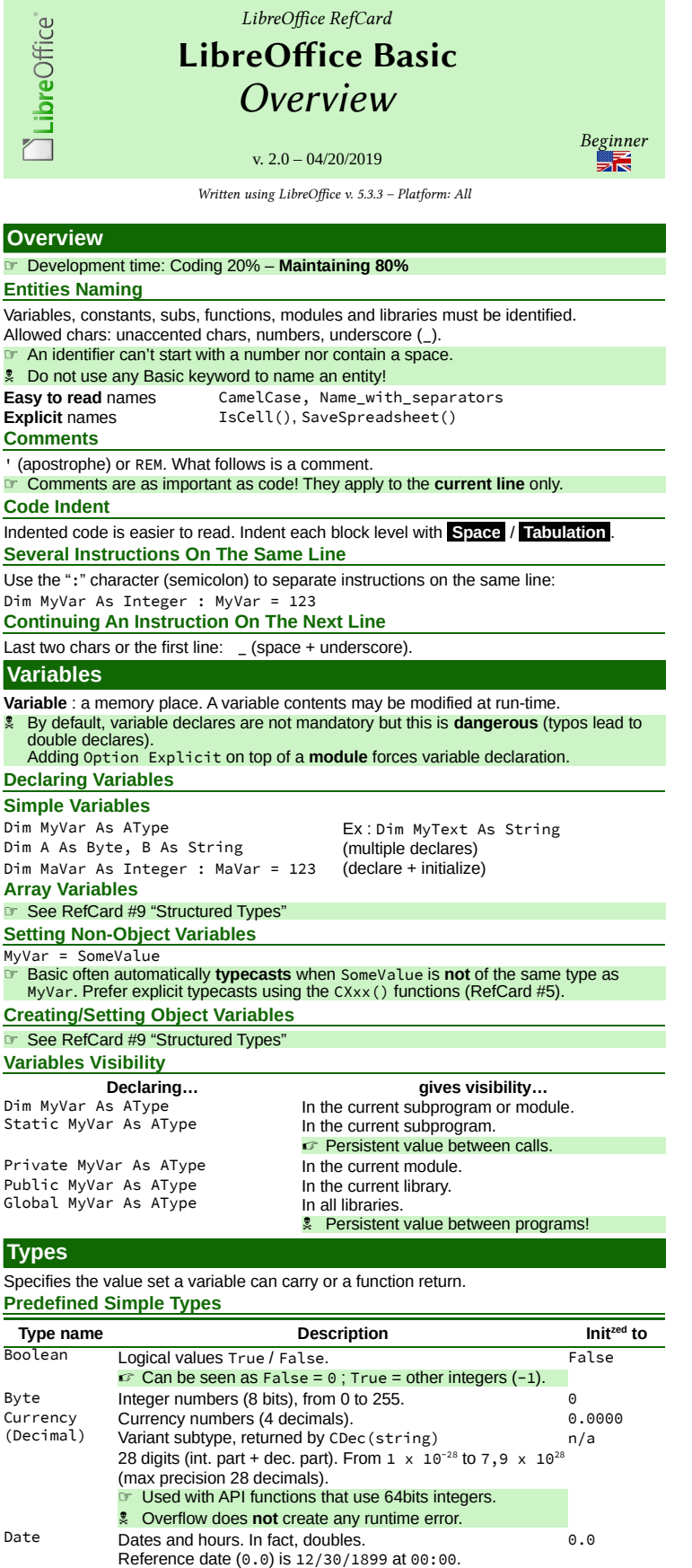

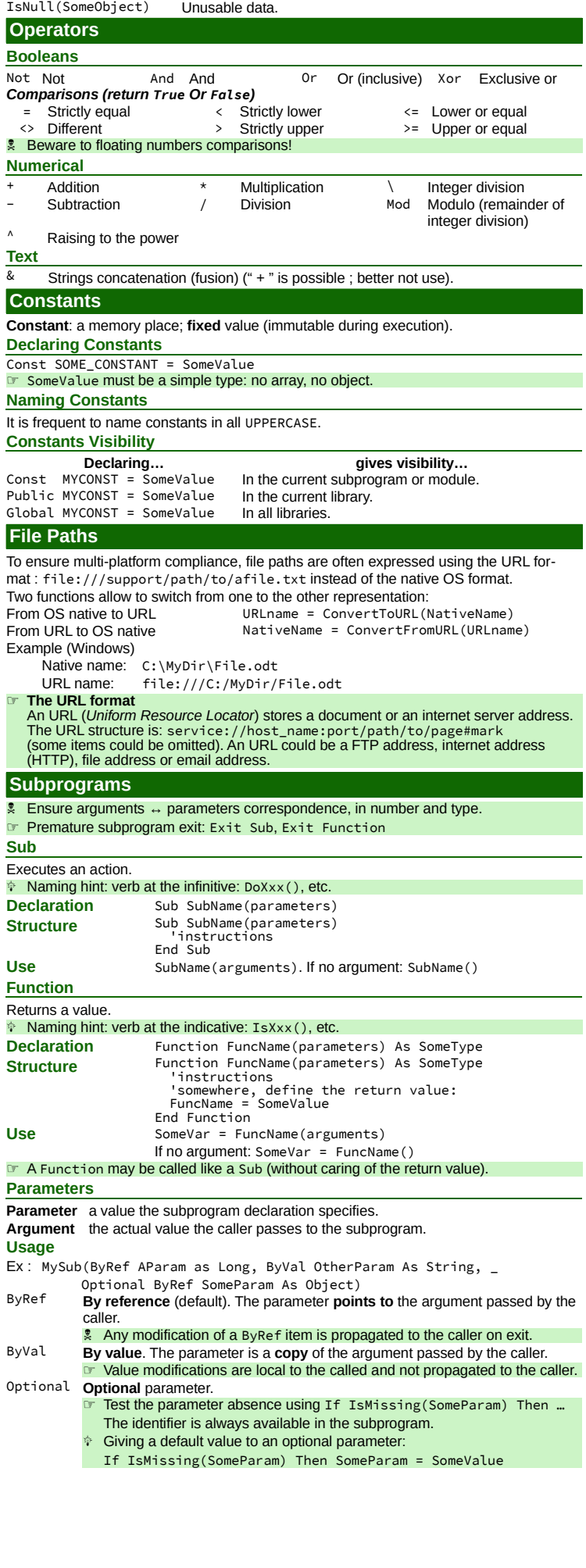

**Empty, Null And Nothing**

IsEmpty(SomeVar) Variable is empty.

**Functions**

Empty Uninitialized variable yet. Empty assignation possible.<br>Null later invalid contents. Null assignation possible. Null Invalid contents. Null assignation possible.<br>Nothing (objects only) No (more) reference to the ob

(objects only) No (more) reference to the object. Assignation possible.

☞ See RefCard #9 "Structured Types"

See also the [Main types compatibility chart.](#page-1-0)

Double Floating numbers (64 bits). 0.0<br>19.0 Integer Integer numbers (16 bits), from -32 768 to +32 767. 0 Integer Integer numbers (16 bits), from -32 768 to +32 767. 0<br>Long 32bits int numbers, -2 147 483 648 to +2 147 483 647. 0 Long 32bits int numbers, -2 147 483 648 to +2 147 483 647. 0<br>Object Objects. Allow to manipulate LibreOffice API objects. Null

In code, strings are delimited with " (double quotes).

Variant Any type, incl. object. Any type and Any type and Any inclusion of the Empty

☞ Integer values may be specified in hexadecimal base. Prefix these values using &H. Ex : &HFF (decimal 255). Useful for colors. ☞ Always set initial values rather than rely upon implicit settings. **Beware to rounding errors when using floating numbers! Arrays, Custom Types, Collections And Objects**

Floating numbers (32 bits). 0.0

"" (null length)

Object Objects. Allow to manipulate LibreOffice API objects.<br>
String Floating numbers (32 bits).<br>
String Text (0 to 65 545 characters)

Text (0 to  $65$  545 characters).

Every time a type is unspecified, Variant is implicit.

## **Control Structures**

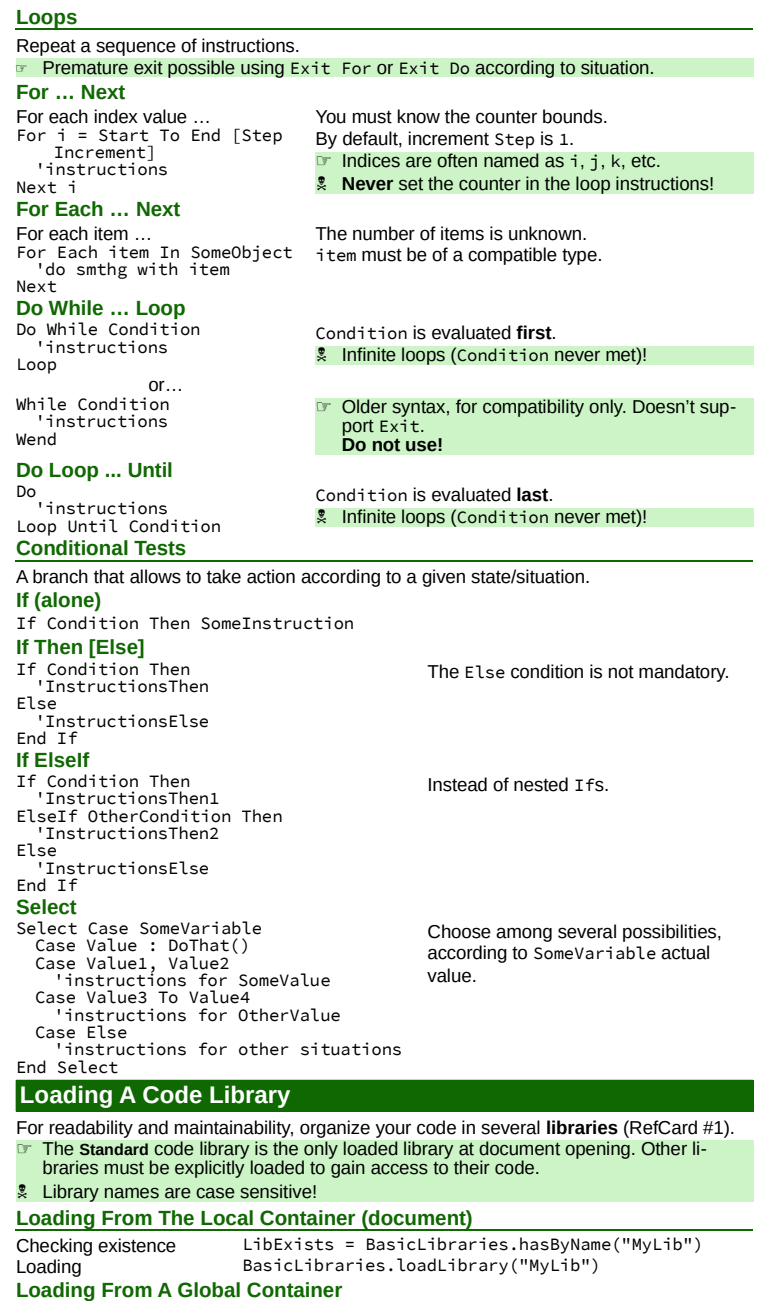

Same as above but BasicLibraries is replaced with GlobalScope.BasicLibraries. Mind to identifiers **collisions** between libraries! You may qualify names using: container.library.module.name (all or part).

Ex: GlobalScope.Tools.Strings.ClearMultiDimArray(MyArray, 3)

**Calling A Command Associated With A LibreOffice Menu**

## **101**

Use the Dispatcher, and pass it the wanted UNO menu command. **Knowing UNO Menus Commands**

UNO menu commands: see the menubar.xml files in the LibreOffice installation directory (OS specific), under share/config/soffice.cfg/modules. Subdir menubar of the wanted module (eg: sglobal/menubar/menubar.xml, etc.).

All commands start with .uno:

Ex : ".uno:Open" (**File > Open**), ".uno:OptionsTreeDialog" (**Tools > Options**), etc. **Program Skeleton**

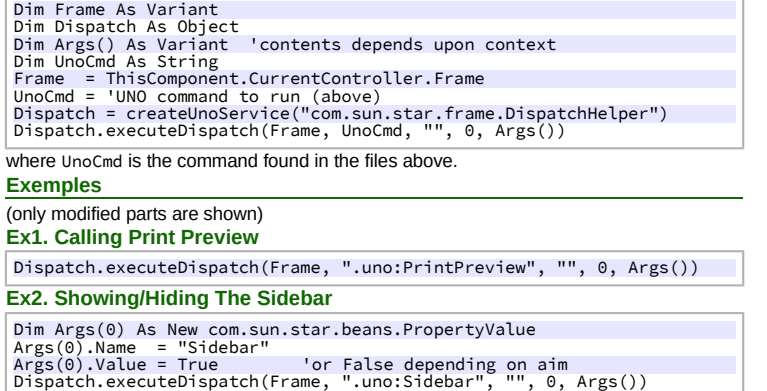

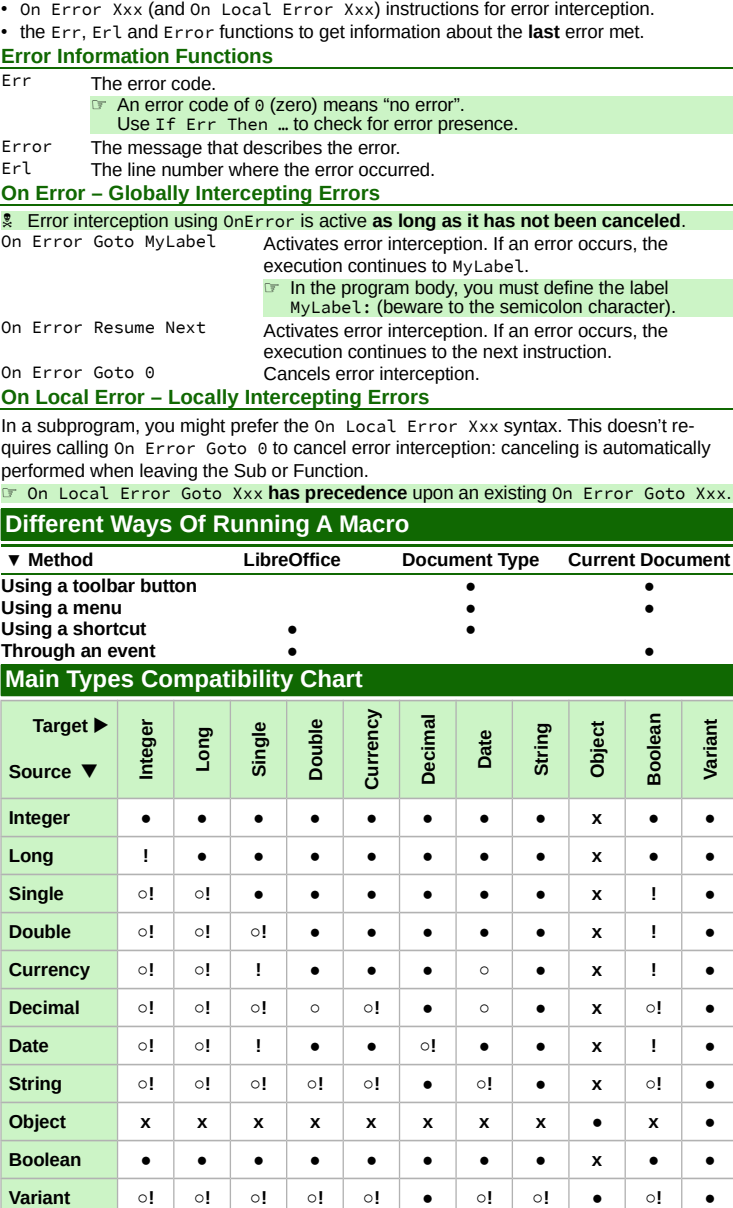

**Error Management**

In Basic, error management relies upon:

<span id="page-1-0"></span>**Compatibility**<br>• compatible ● compatible **○** possible loss **!** possible overflow **x** not compatible **Reading The Chart**

• You may assign a **source** variable contents of type Double to a **target** variable of any of the Double, Currency, Date, and Variant types, without data loss.

• A target variable of type Double may lossless receive values of types Integer, Long, Single, Double, Date and Byte.

## **Credits Author :** Jean-François Nifenecker – [jean-francois.nifenecker@laposte.net](mailto:jean-francois.nifenecker@laposte.net) We are like dwarves perched on the shoulders of giants, and thus we are able to see more and farther than the<br>latter. And this is not at all because of the acuteness of our sight or the stature of our body, but because we *carried aloft and elevated by the magnitude of the giants (Bernard de Chartres [attr.])* **History Version Date Comments** 2.0 04/20/2019 Restructure (some types moved to new RefCard #9) **License** This refcard is placed under the **CreativeCommons BY-SA v4 (intl)** license. More information:

<https://creativecommons.org/licenses/by-sa/4.0/>

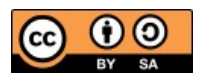